# Adding Your Site To Google Search Console & Giving A New User Access

*Created by Sean P. Twomey at [PosmayMedia.com](https://posmaymedia.com/) — Need help? [Contact](https://posmaymedia.com/support/) support*

To access Search Console, you will need a Google account, this can either be a free account or a GSuite account. Here is an overview of the steps to take to set this up.

- □ 1. Log Into Your Google Account
- □ 2. Visit Google Search Console
- □ 3. Add Your Website
- $\Box$  4. Verify Domain Ownership
- 5. Give Posmay Media Access

## 1. Log Into Your Google Account

 $\Box$  Login to your Google account or (if needed) create a new Google account. *Note: If you have multiple accounts, make sure you're logged into the correct account.*

## 2. Visit Google Search Console

Visit <https://search.google.com/search-console>

## 3. Add Your Website

 $\Box$  Click on the profiles selector arrow  $-$  see screenshot below

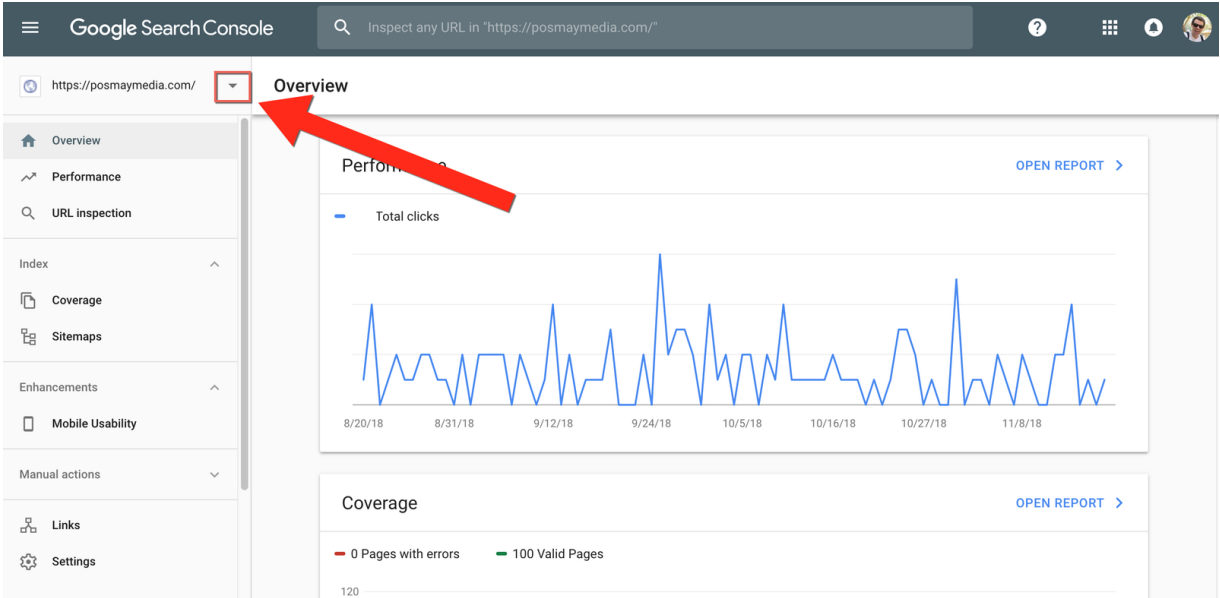

#### □ Click on + Add property

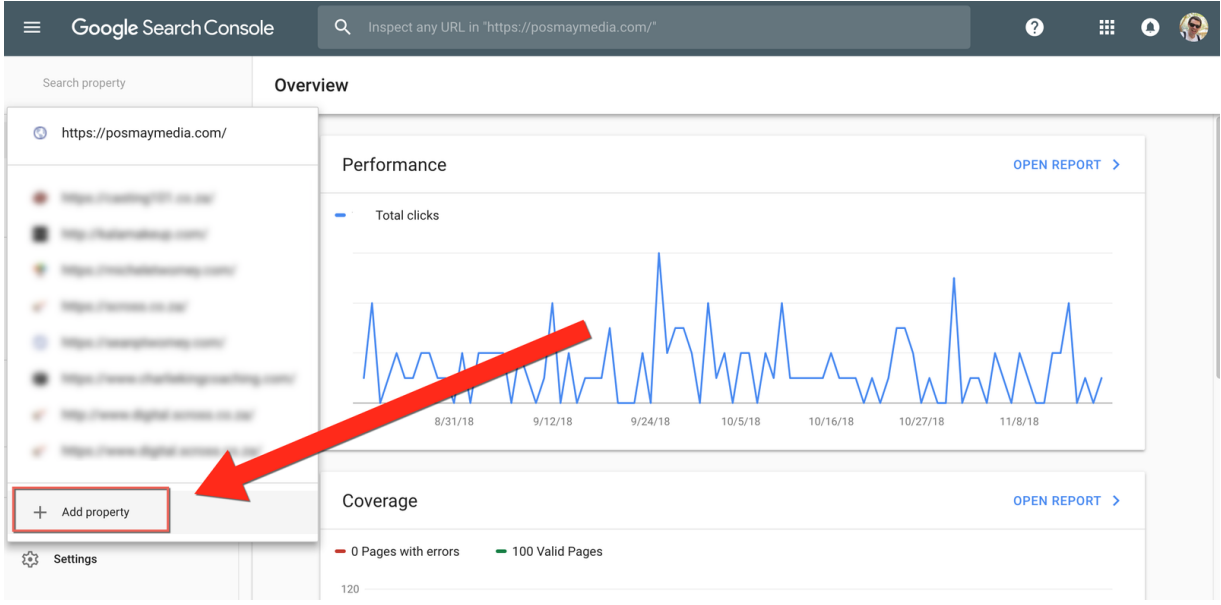

 $\square$  Enter your website URL and click CONTINUE  $-$  see screenshot below *Note: Make sure to enter the correct version of your URL (www vs non-www, http vs https).*

*If you are not sure or if your site is loading as http and not https, then contact support.*

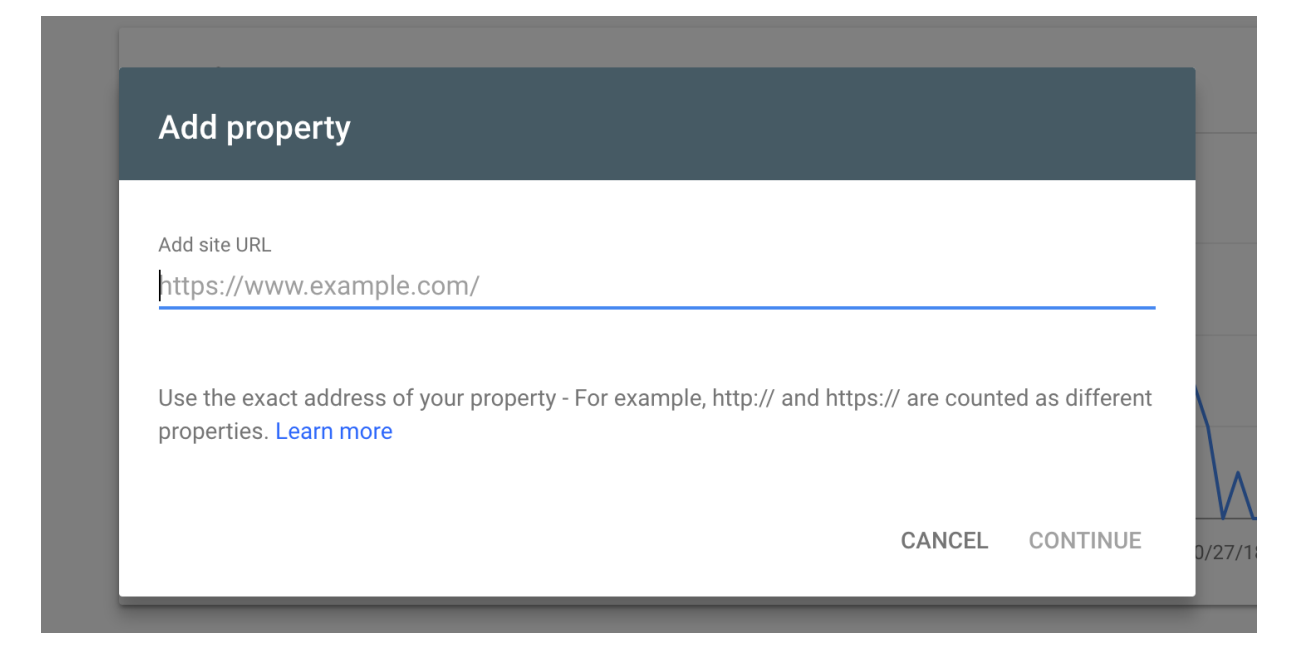

# 4. Verify Domain Ownership

 $\Box$  Verify that you own the domain using one of the verification techniques. Note: If Google Analytics is already installed on your domain, then you should see the Ownership auto verified message — see screenshot below . If you don't see this message, contact support.

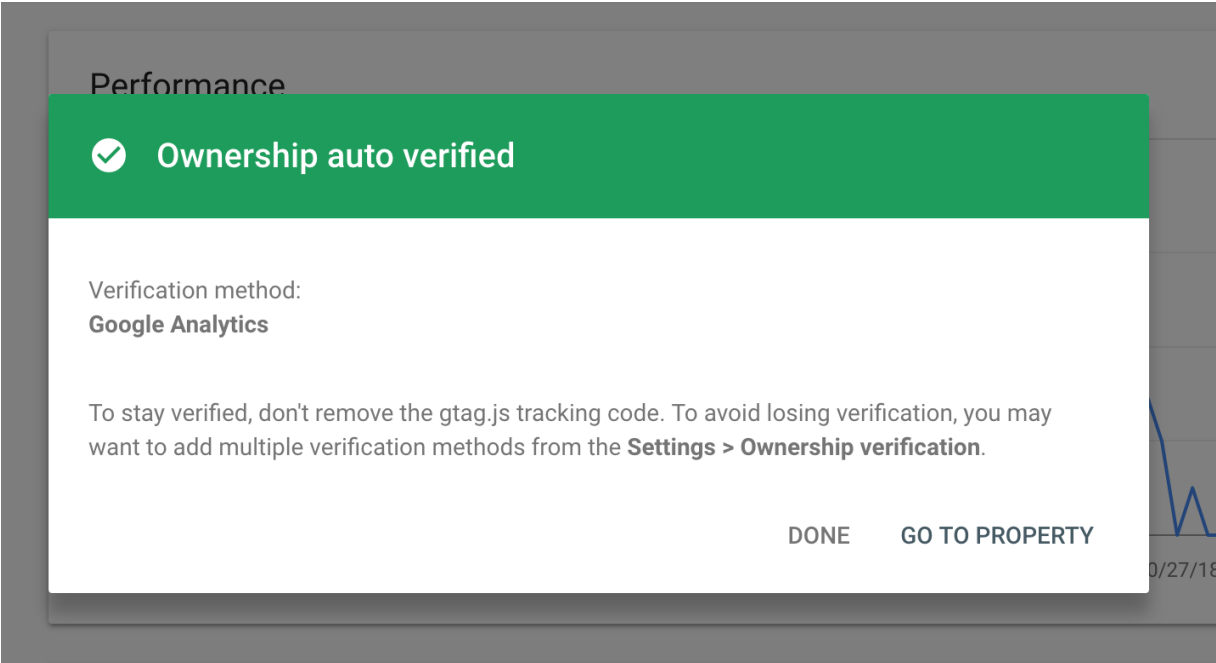

# 5. Give Posmay Media Access

 $\Box$  Click on the Settings link  $-$  see screenshot below

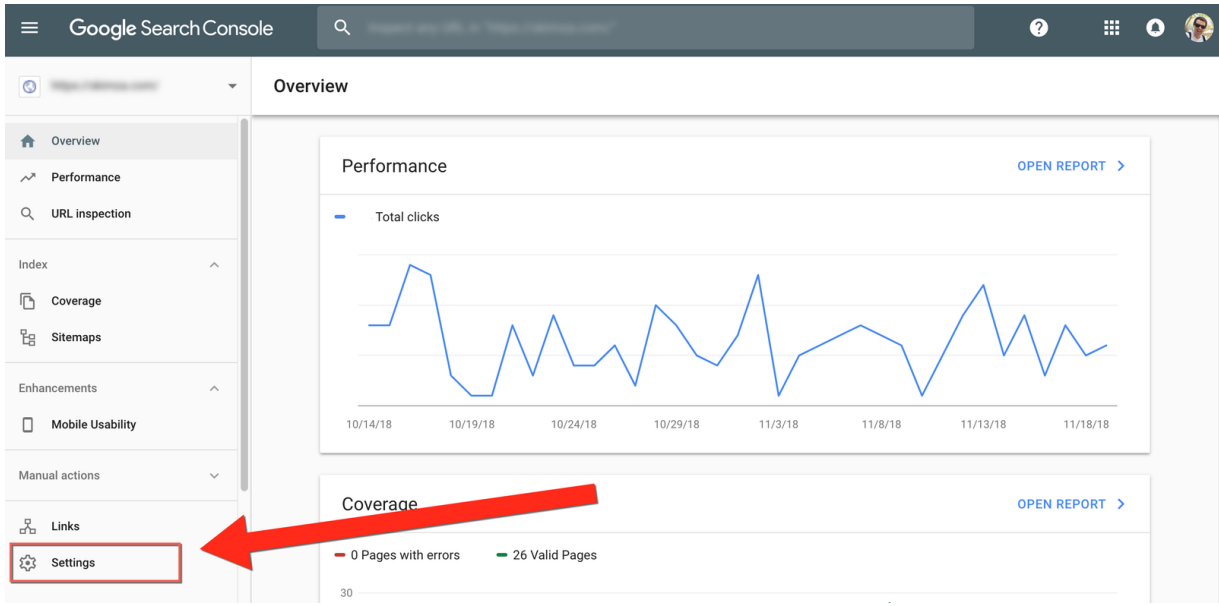

 $\Box$  Click on the ADD USER button  $-$  see screenshot below

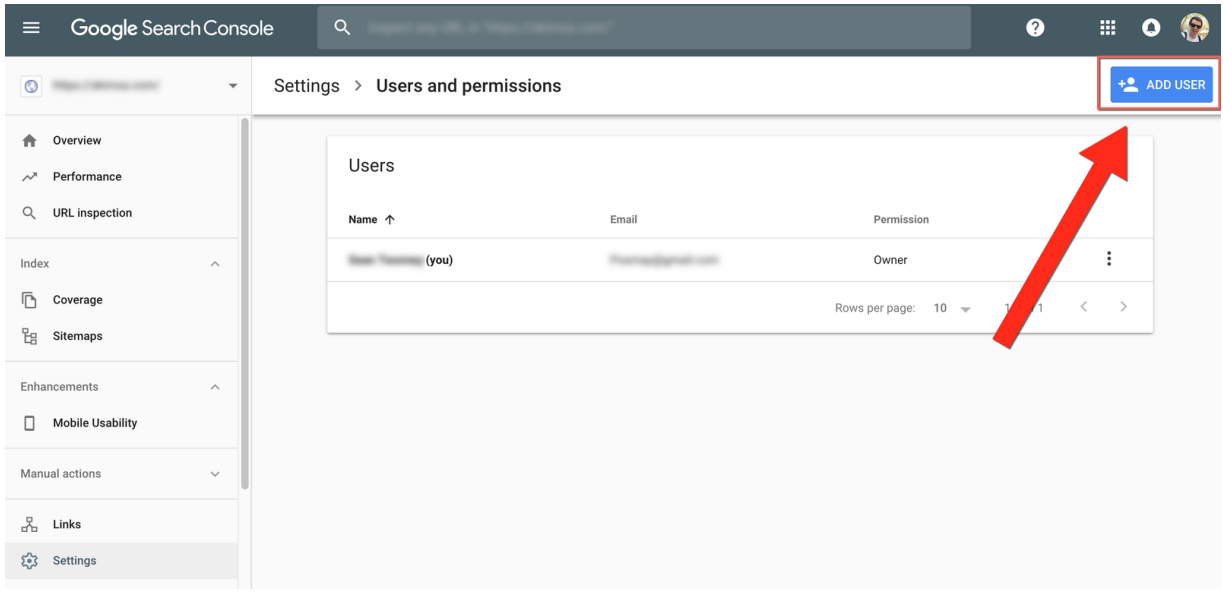

 $\square$  Click on Users and permissions  $\tanh$   $\sim$  see screenshot below

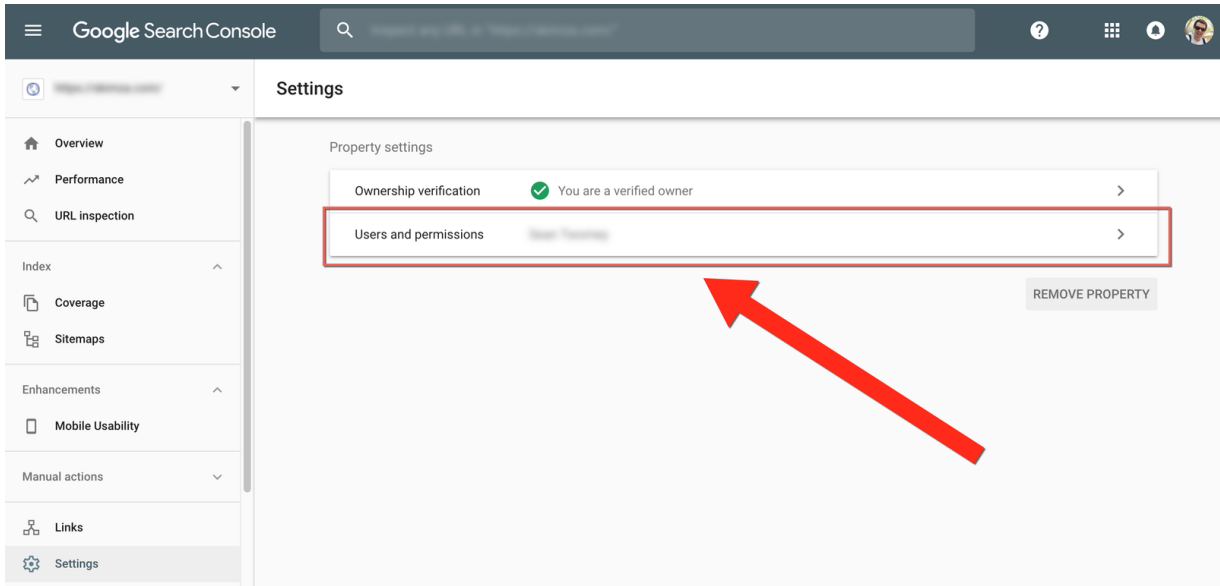

#### $\square$  Enter sean@posmaymedia.com, select Full permission and click the ADD button — see screenshot below

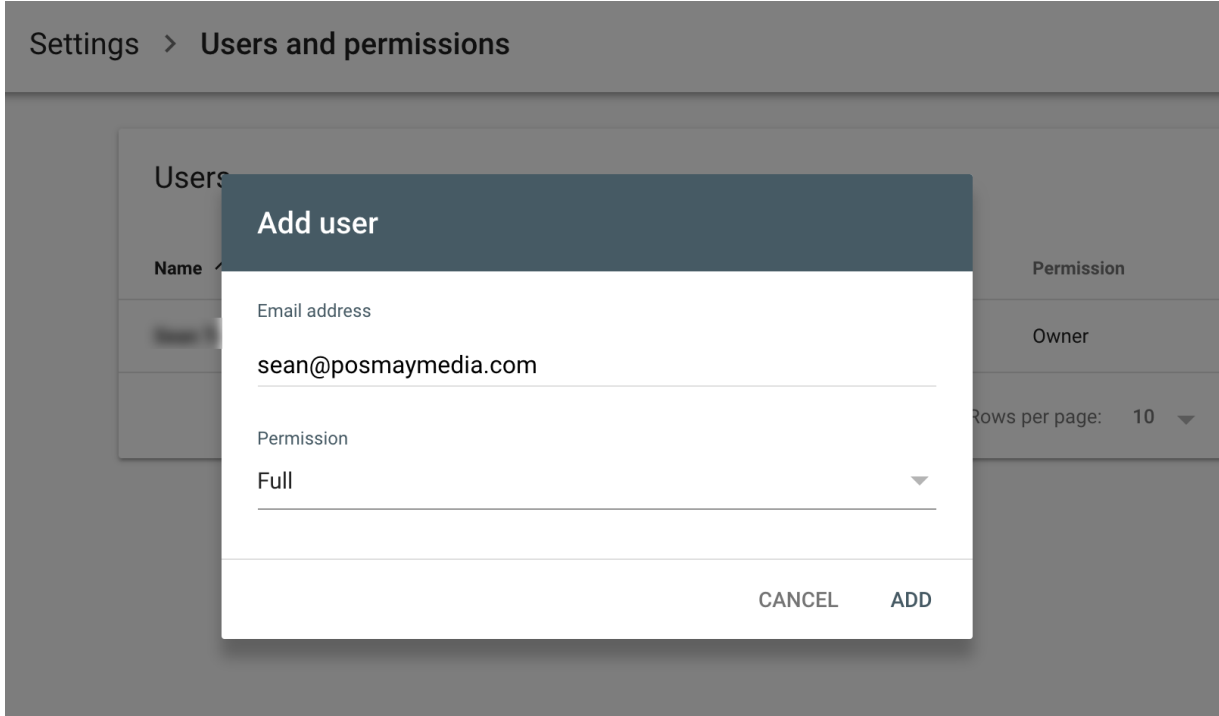

# You're all set!

*2018 | Copyright © [PosmayMedia.com](https://posmaymedia.com/) & Sean P. Twomey*